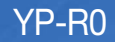

# $\mathbb{MP4}$  播放器 使用说明书

# 无穷想象 无限可能

感谢您购买三星产品。 要获得更为全面的服务,请到以下网站 注册您的产品:

www.samsung.com/register

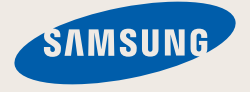

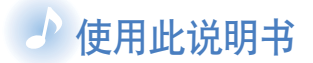

- 根据不同的固体安装, 说明书中某些内容可能会与 MP4 播放器不同。有些内容可能会有改变, 恕不预先 通知。
- 您的 MP4 播放器及屏幕可能与说明书上的说明不同。
- 请参阅第 3 页的 "MP4 播放特性" 查看 MP4 中的一 些特性。
- 请参阅第 48 页的"疑难解答"查看解除疑难的方法。

# 说明书中的图标使用

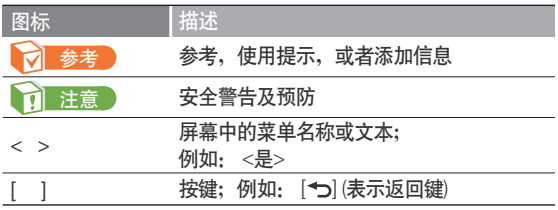

# 安全信息

此说明书描述怎样恰当使用 您的 MP4 播放器。为了避 免可能造成对机器及自身 的损害,请仔细阅读。请特 别注意以下的安全警告注意 事项·

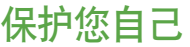

注意

**A** 

Æ

注意

注意

**/T** 

- ・请勿自行拆卸,修理或改装播放器。
- •请勿使播放器受潮或进水。 如果播放器浸水, 请不要开机以免您受到 电击。

*1*

- ・雷雨天气时,请勿使用播放器。否则,容易造成播放器故障或受到电 击。
- 当您在开车或骑自选车,汽车或摩托车时请勿使用耳机。
	- 否则,可能导致严重的交通事故。而且有些地区的法律禁止这些行为。 在路上(尤其是在人行道上)使用耳机有可能导致严重的事故。
		- ・为了安全起见,进行运动或散步时请确保耳机连接线不会挂到手臂或 其他周围物体上。

• 为了避免火灾或者电击, 请勿将播放器放在潮湿, 灰尘多, 或者受污染 的环境中。

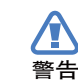

警告

**⁄I** 

・请勿使用已破裂或坏掉屏幕的产品。坏掉的玻璃或丙烯酸可能会伤害 您的手或脸。请到三星服务中心更换屏幕。粗心操作导致的损坏将不 能保证。

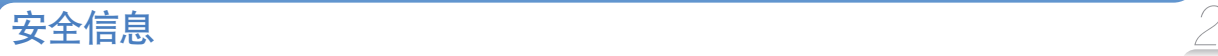

警告

<u>⁄r</u>

# 保护您自己

<u>个</u> • 过长时间使用耳机或头戴式耳机有可能导致 听力严重受损。 警告

若长时间听音乐的声音超过 85 分贝, 听力将会受 到不良影响。声音越大,听力受损程度越严重(日 常对话的声音为 50 至 60 分贝, 而在喧哗的路上的 噪音强度约为 80 分贝)。 强烈建议使用者将音量调至中等(中等音量通常在 最高音量的 2/3 以下)。

- •如果出现耳鸣现象, 请调低音量或停止使用耳 机或头戴式耳机。
- ・电池不能长期处于过热状态,例如太阳,火 等类似物体

# 保护您的 *MP4* 播放器

**A** 

- 警告 • 请勿将播放器置于温度高于 95°F (35°C)的环 境中, 例如蒸气房或停下来的汽车车厢内。
	- ・请勿重击播放器。
	- ・请勿将重物置于播放器顶部。
	- 避免任何异物或灰尘进入播放器。
	- ・请勿将播放器置于磁性物体附近。
- 注意 ・请务必备份重要的资料。请注意,三星公司对数 据丢失不承担仟何责仟。
	- 请使用由三星公司提供的或由三星公司认可的 附件。
- <u>个</u> ・切勿弄湿本播放器,切勿使用苯或稀释剂等化 学物清洗播放器。否则有可能导致火灾, 电击 注意 或使播放器受损。
- $\mathbb{C}\left[\frac{1}{\sqrt{2}}\right]$  如果不按此项说明操作,可能会对播放器造成 物理损伤或损坏。
- ࡌࡩ፝۾ဧႁීၗဟLjᆸඣፇิဧݨྻࡌ 印机并选择合适的纸张打印, 以便获得最佳的阅 读信息。

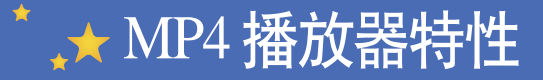

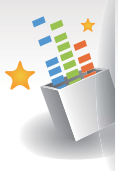

可以聆听三星 Digital Natural Sound engine (DNSe™)仿真三维环绕的 立体声音。

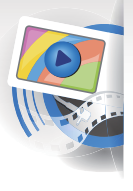

在不同的格式及播放高质 视频中下载视频。

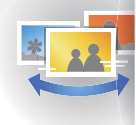

用图片播放幻灯片并使用 作为数字画面的播放器。

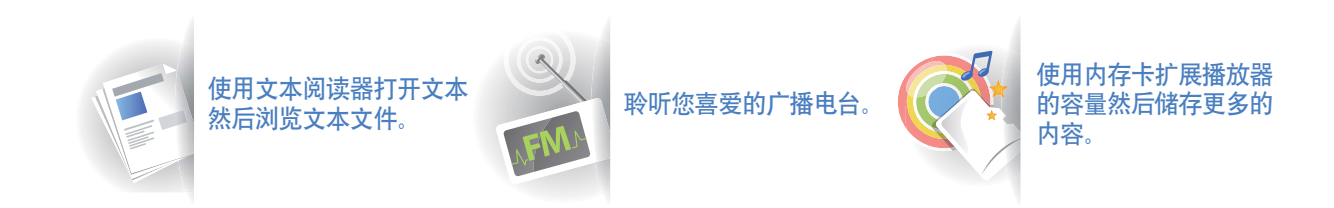

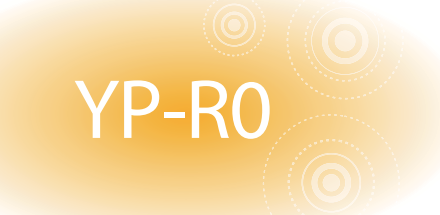

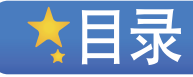

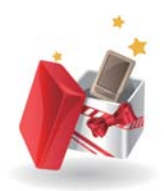

### $6$  使用基本功能  $\bar{7}$  检查附件  $8$  *f*  $\overline{\text{m}}$  MP4 播放器

 $10$  连接计算机然后充电  $12$  开机及锁定按键<br> $13$  从主菜单屏幕进.

从主菜单屏幕进入菜单

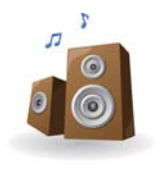

# 播放视频及音乐

22 视频<br>22 播放 22 播放视频文件<br>24 使用视频选项 24 **使用视频选项**<br>25 音乐 25 音乐<br>25 聆听 25 聆听音乐<br>28 创建播放 **28 创建播放列表**<br>29 **使用音乐选项** 使用音乐选项

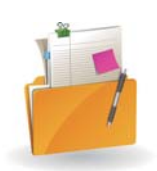

## $10$  管理媒体文件

- 16 下载媒体文件<br>16 支持文件格式及 16 **支持文件格式及计算机配置**<br>17 **使用 EmoDio 下载文件** 17 使用 EmoDio **下载文件**<br>18 使用作为移动硬盘的播 使用作为移动硬盘的播放器下载文
	- 件

**14 输入文本** 

- $19$  断开播放器与计算机的连接<br> $20$  管理文件
- 管理文件

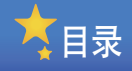

O **RSS FM** 

#### $30\,$  使用附加应用程序 31 图片<br>31 浏览 31 **浏览图片**<br>32 播放幻灯<br>32 设置墙纸 播放幻灯片 32 设置墙纸图片<br>33 文本 33 **文本**<br>33 浏览 33 浏览文本文件<br>34 插入书签 34 插入书签<br>34 更改背景 34 更改背景样式<br>35 FM 广播 35 FM广播<br>35 聆听FM」 35 聆听 FM 广播<br>36 保存广播电台 **36 保存广播电台**<br>37 使用 FM 广播 *37* 使用 FM 广播选项<br>*38* DATACASTS  *38* DATACASTS 39 MICRO SD<br>39 插入内存卡 39 插入内存卡 (选项)<br>40 在内存卡中管理文 在内存卡中管理文件

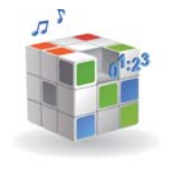

# 41 自定义设置

42 设置<br>43 声音i 43 声音设置<br>43 显示屏设 43 **显示屏设**置<br>43 语言设置 43 语言设置<br>44 日期和时  $44$  日期和时间设置<br> $44$  系统设置 系统设置

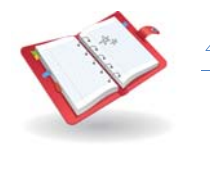

 $46$  附录  $47$  播放器的维护<br> $48$  疑难解答 ࡊጧซஊ *48*   $50$  产品规格  $52$  许可证

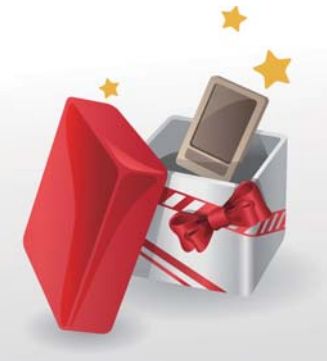

# 使用基本功能

学习播放器的基本操作。

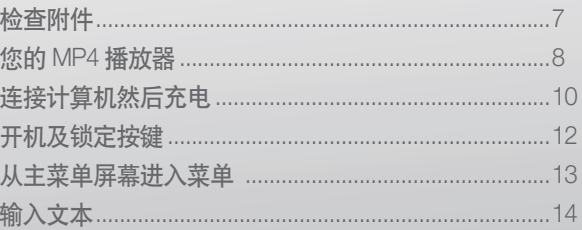

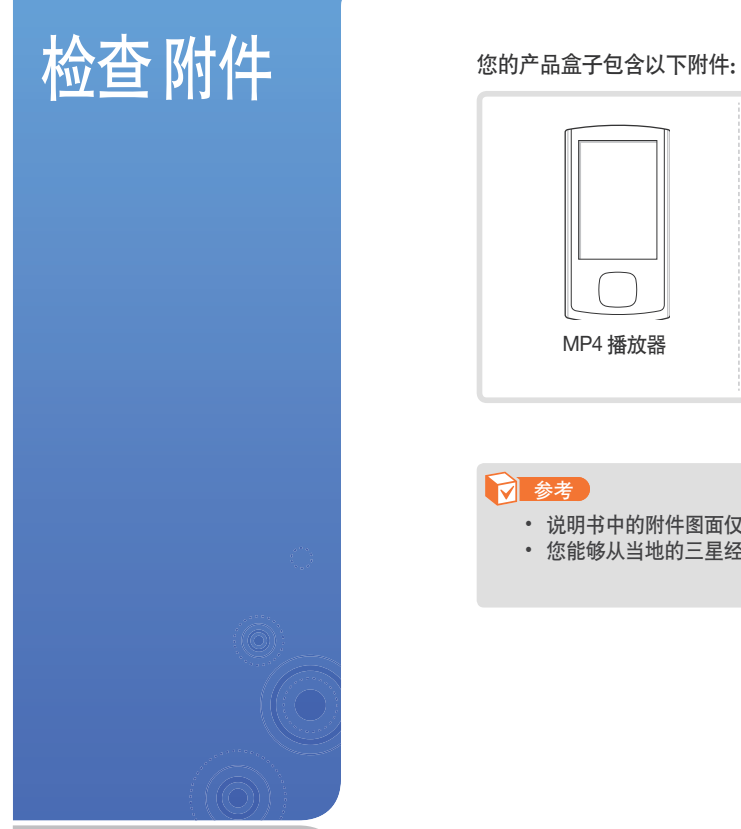

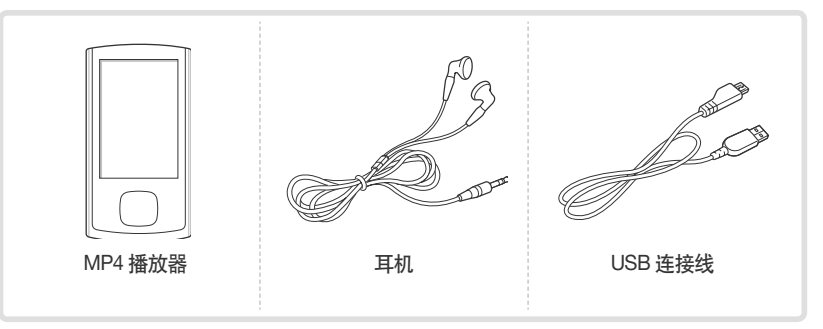

*7*

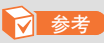

- 说明书中的附件图面仅为示例,可能与实物存在差异,请以实物为准。
- 您能够从当地的三星经销商中获得附加的配件。

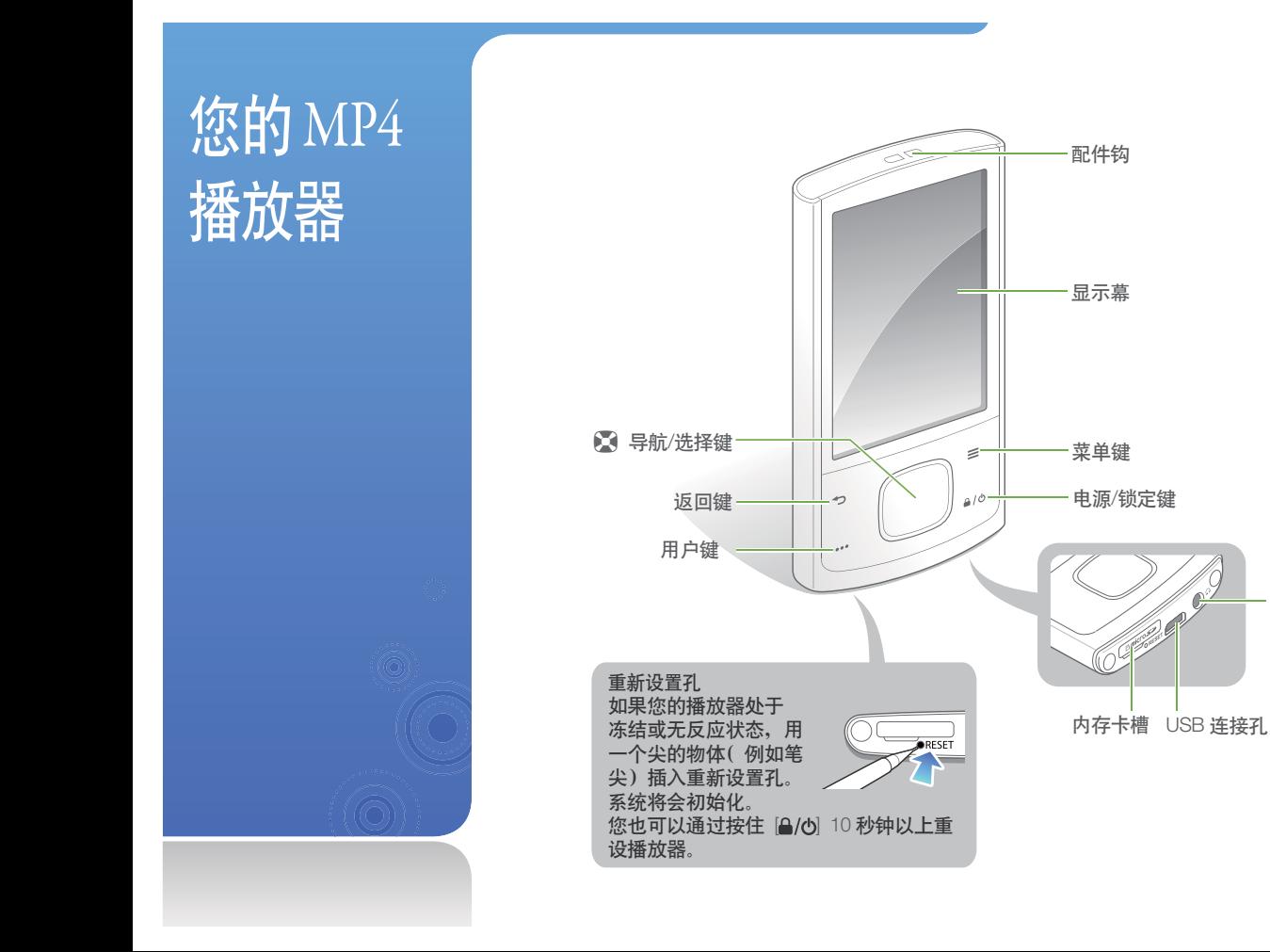

*8*

- 耳机孔

按键功能

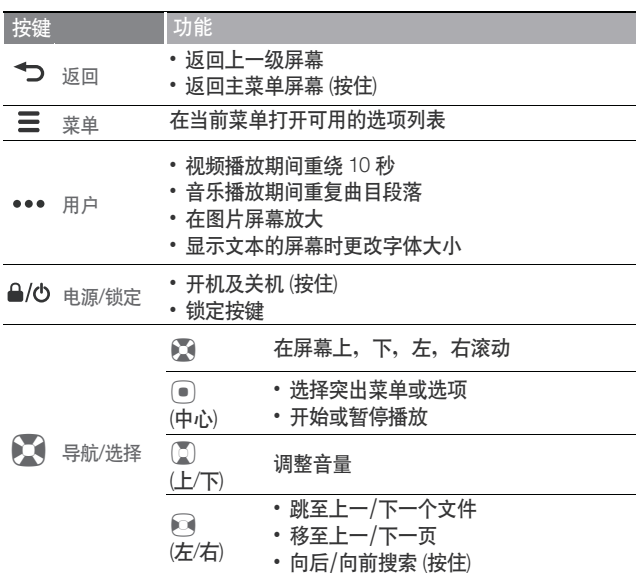

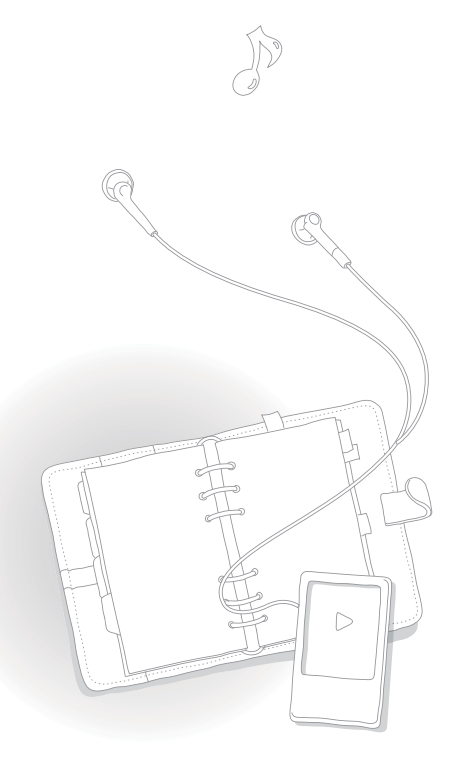

*9*

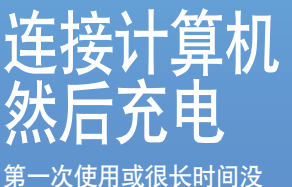

有使用本播放器,请先充 电。

#### $\mathbf{F}$ 注意

本播放器不可使用再充电电池。 关于此电池的更换,请联系您的 供应商。

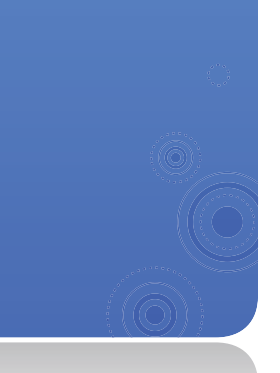

将 USB 连接线的小头末端连接至播放器底部的 USB 连接孔。 q.  $\vert 2 \vert$ 将 USB 连接线的另一端连接到计算机的 USB 插孔上。

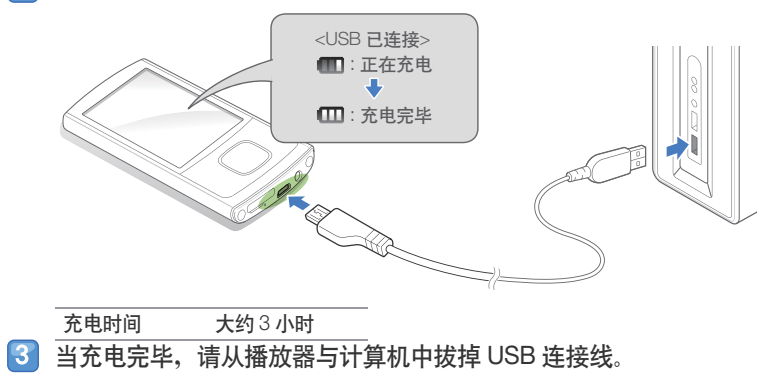

## 使用基本功能 > 连接计算机然后充电

#### 电池注意事项

- 请在 5° C~35° C (41° F~95° F) 的温度范围内进行充电及储 存。
- 电池充电时间不要超过 12 小时。过量充电或充电不足 都将会缩短电池的使用寿命。
- 根据使用播放器的方法不同, 实际电池寿命可能不同或 者比说明的寿命短。

### **7** 参考

- 计算机的性能不同, 充电时间可能不同。
- 如果您将播放器连接到便携式电脑上充电时,请确保便 携式电脑是处于充满电的状态或已经与外部电源连接。
- 播放器可能只能使用 USB 连接线连接计算机充电。由于 播放器可能不能充电或正确操作, 请勿使用单独的 USB AC 充电器充电。

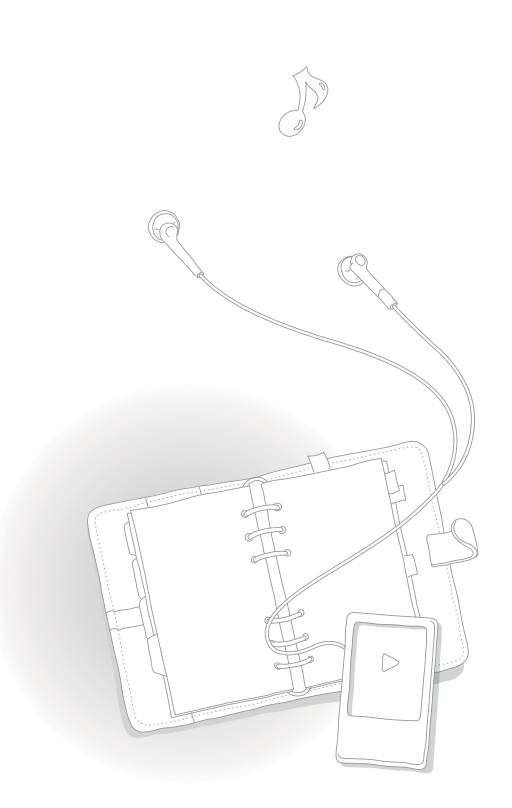

*11*

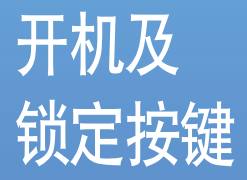

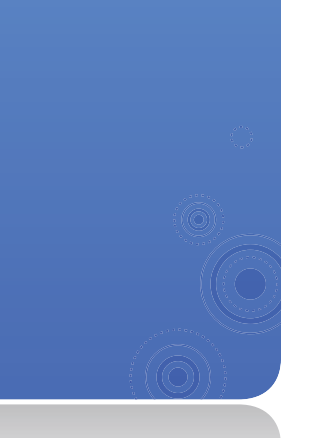

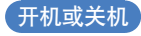

按住 [4/6] 开机或关机。

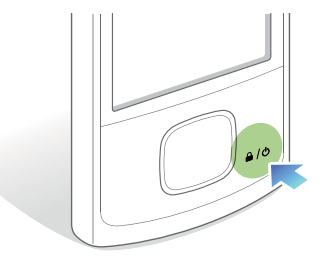

**7** 参考

如果在 5 分钟内没有使用播放器, 播放器将会自动关闭。

### 锁定或解除锁定按键

在聆听音乐或播放视频时为了有不需要的按键操作请锁定按键。 按 [ ] ( 小 ) 锁定或解除锁定按键。

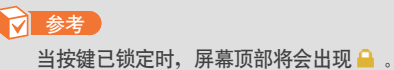

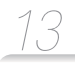

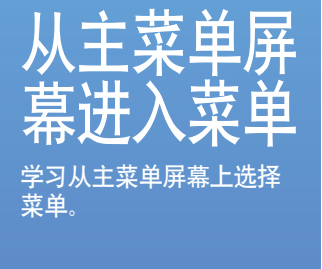

当开机时, 主菜单屏幕将会出现然后可以从主菜单屏幕进入菜单功能。

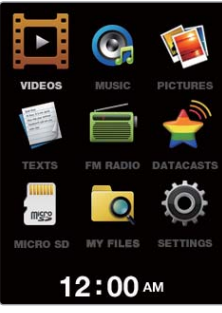

▲ 主菜单屏幕

- <mark>1</mark> 在主菜单中, 使用 [ $\bullet$ ] 滚动需要的菜单然后按 [●] 。
- $[2]$ 按 $[0]$  滚动一个项目然后按 $[0]$ .
- 8 使用您选择的菜单。
- 4 按[→]返回上一级屏幕。
	- 按住 [→] 返回主菜单屏幕。

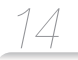

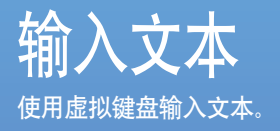

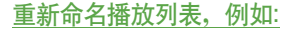

- $\blacksquare$ 选择音乐播放列表,然后按 $\blacksquare$ 及选择<重命名>。 请参阅第 28 页。
- 2 选择按键输入需要的字符。
	- 选择 fat ,删除字符。
	- 按 [三], 更改文本输入模式。

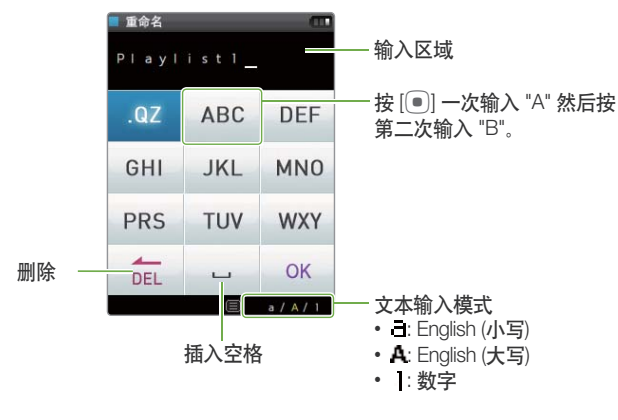

3 当已完成, 选择 <OK>。

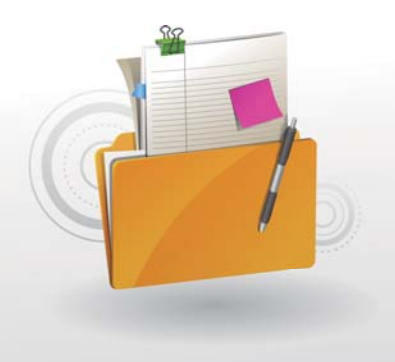

# 管理媒体文件

下载媒体文件到播放器,然后搜索或删除储存在播放器的文 件。

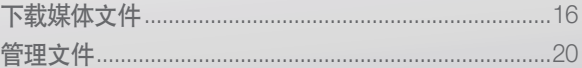

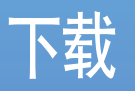

# 媒体文件 从计算机中下载媒体文件

到播放器。

### **1** 注意

为了避免损害播放器及破坏文 件,请不要在文件正在传送中断 开 USB 连接线。

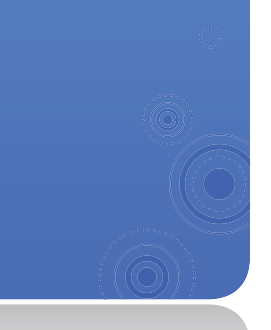

# 支持的文件格式及计算机配置

### 所支持的文件格式

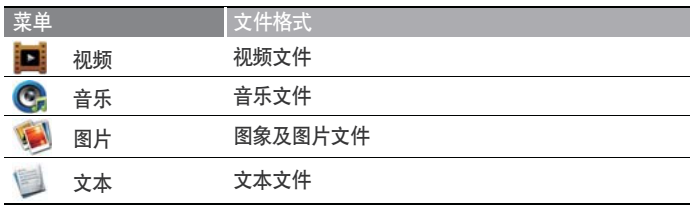

### **7** 参考

所支持的文件格式,请参考第50页"产品规格"。

### 被推荐的计算机配置

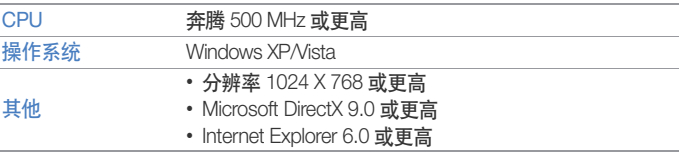

### 管理媒体文件 > 下载媒体文件

# 使用 EmoDio 下载文件

您能够容易使用 EmoDio 下载不同的媒体文件。

### **7** 参考

- 关于计算机安装 EmoDio 的信息, 请参考所提供的快速 指南。
- EmoDio 为了提高性能将会经常升级。EmoDio 可能会改 变, 恕不预先通知。

### $\blacksquare$ 使用 USB 连接线连接播放器到计算机。

- 请参阅第10 页连接播放器到计算机。
- 当播放器已连接计算机, EmoDio 会在计算机里自动 启动。
- 在 EmoDio 主屏幕中点击 <我的电脑>。
- 在计算机屏幕底部点击 <加入文件夹> 或 <加入文 件> 。
- $\vert 4 \vert$ 选择您想要的文件夹或文件。
- 在计算机屏幕底上选择您想要的文件然后点击  $|5|$  $\rightarrow$ 
	- 此选择的文件已拷贝到播放器上。

### **7** 参考

- 当连接计算机时,不能使用播放器。
- 如果播放器处于低电量状态, 播放器将会先充电几分钟 然后再与计算机连接

*17*

- 如果播放器是通过 USB hub 与计算机连接,计算机可能 会不能识别播放器。请将播放器与计算机直接相连。
- 请使用 FAT32 系统在计算机上格式化您的播放器。在 Windows Vista, 点击<还原设备的默认值> 然后格式化 您的播放器
- 音乐识别技术及相关数据由 Gracenote® and Gracenote  $CDDB<sup>®</sup>$  音乐识别服务 $^{SM}$  提供
- CDDB 是 Gracenote 公司所注册商标。 Gracenote 标识 及标徽, Gracenote CDDB 标识及标徽, 及 "Powered by Gracenote CDDB" 标识是 Gracenote 公司的注册商标。 Music Recognition Service 与 MRS 是 Gracenote 公司的 服务标志。

## 管理媒体文件 > 下载媒体文件

# 使用作为移动硬盘的播放 器下载文件

- 使用 USB 连接线将播放器连接到计算机。 9
- $\vert 2 \vert$ 在计算机上, 打开 <我的电脑> 然后 <R0> 文件 夹。
- $\vert 3 \vert$ 选择您想要的文件夹。
- $\vert \bm{T} \vert$ 拷贝计算机的文件到播放器。

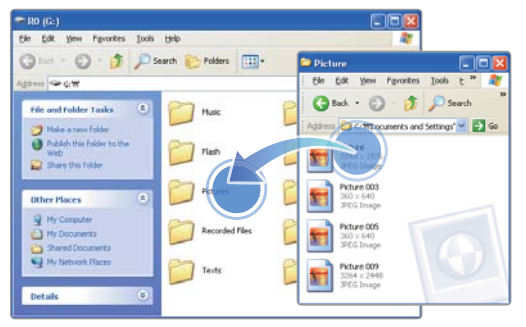

### **参考**

- 计算机上的文件顺序将会与播放器上的文件顺序不同。
- 您的播放器通过 DRM (数字版权管理) 系统文件保护来 限制播放。

### 什么是 DRM?

数字版权管理 (DRM) 是为了防止非法使用数字内容与保护 版权所有利益与权利的技术与服务

## 管理媒体文件 > 下载媒体文件

# 断开播放器与计算机的连 接

为了避免在断开播放器与计算机的连接时而造成数据丢失或损 坏播放器,请认真遵守下面步骤:

**REP 8 2:16 PM** 

在 Windows 任务栏中点击 Ŧ

点击弹出的信息。

安全删除 USB Mass Storage Device - 驱动器 (G:)  $\Box$   $\odot$  2:15 PM

EN  $\mathbb{Z}$   $\frac{\sigma}{\sigma}$ 

 $|3|$ 从播放器与计算机中拔掉 USB 连接线。

#### M 注意

 $\vert 2 \vert$ 

- 为了避免损害播放器及破坏文件, 在文件传送过程中请 不要断开 USB 连接线的连接。
- 当计算机正在播放播放器的文件时, 请不要在断开播放 器的连接。确保停止播放后再断开播放器与计算机的 连接。

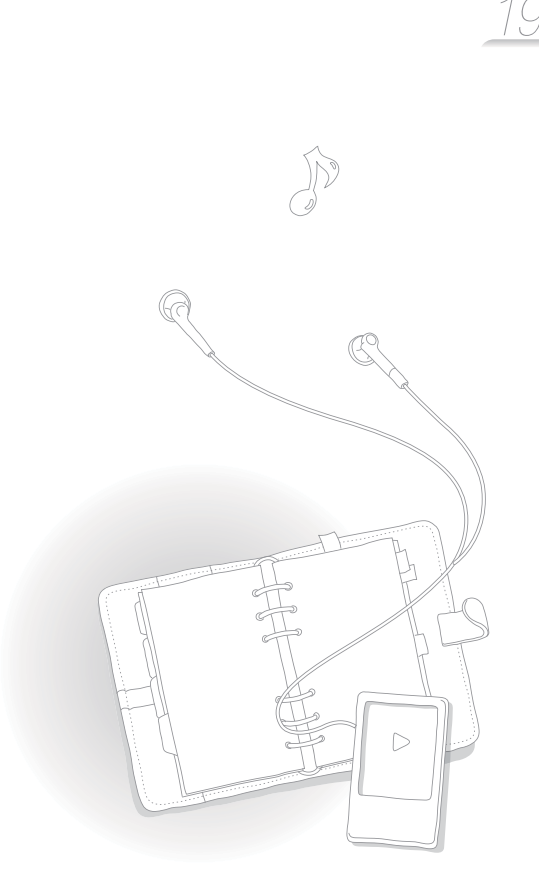

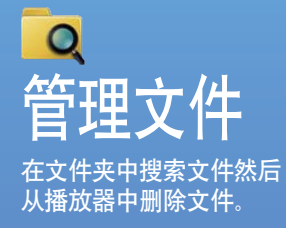

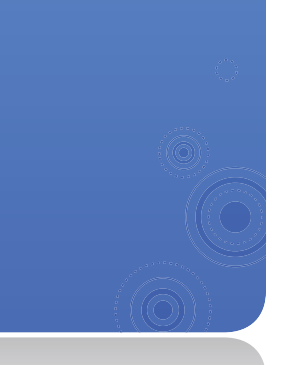

## 搜索文件

1 在主菜单中, 选择 Q。 2 从列表中选择文件夹。

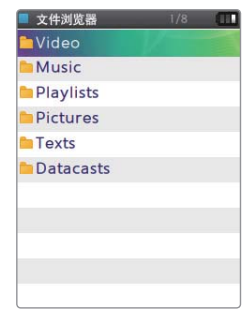

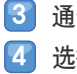

通过文件列表滚动。 选择需要的文件。

### 删除文件

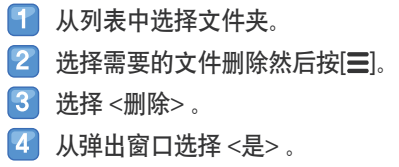

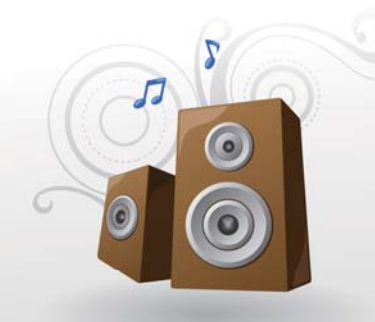

# 播放视频及音乐

使用 EmoDio 或可移动磁盘传送音乐及视频到播放器, 然后播放<br>高质量的视频及聆听最佳 3D 环绕声的音乐。

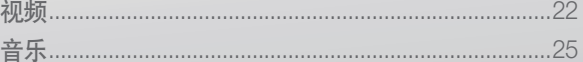

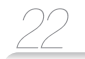

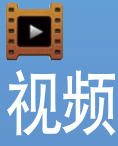

### 在播放器上播放视频文 件 参阅第 16 页的"下载媒体 文件"下载文件。

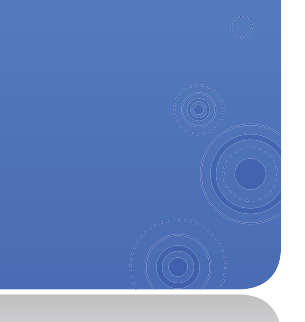

# 播放视频文件

- 1 在主菜单上,选择 ■。
- 2 从列表中选择视频文件。
	- 屏幕可以变为风景模式。

3 使用以下按键控制播放。请参阅 "视频播放屏幕。"

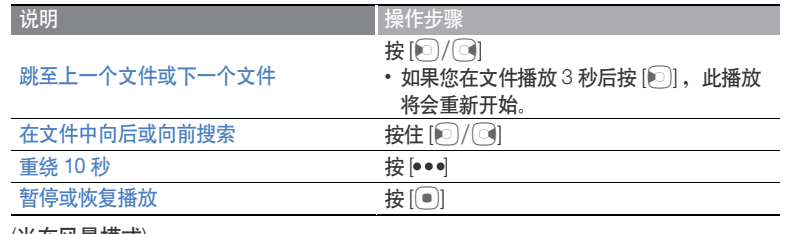

(当在风景模式)

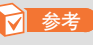

- 当使用 EmoDio 下载不支持格式的文件到播放器, EmoDio 将会自动转换文件格式, 以至您的播放器能够播放。
- 您的播放器能够播放有字幕文件 (.smi) 的视频文件 。字幕文件必须与视频文件保存在 相同的文件夹中播放且文件名称必须与视频文件相同。

# 播放视频及音乐 > 视频

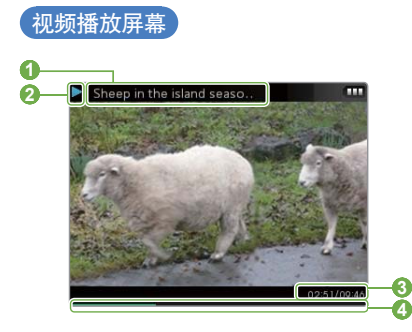

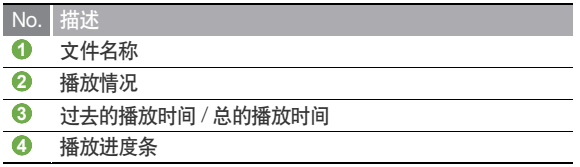

### 人章节中播放视频

在视频播放期间按住 [<sup>o]</sup> 。您的播放器将会把视频文件分 为 15 个章节然后从每一章节中捕获静态图象。当您选择 其中一张静态图象,视频将会从此点开始播放。

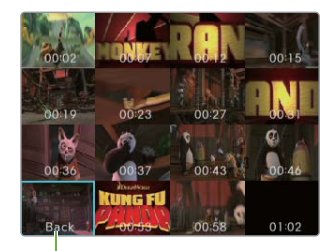

选择返回上一级 屏幕

# 播放视频及音乐 > 视频

# 使用视频选项

- 1 在视频播放期间,按[三]。
- 2 选择需要的选项。

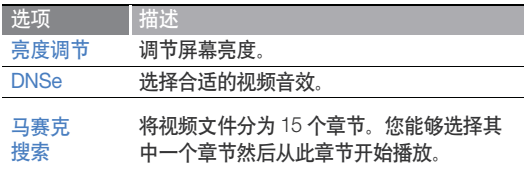

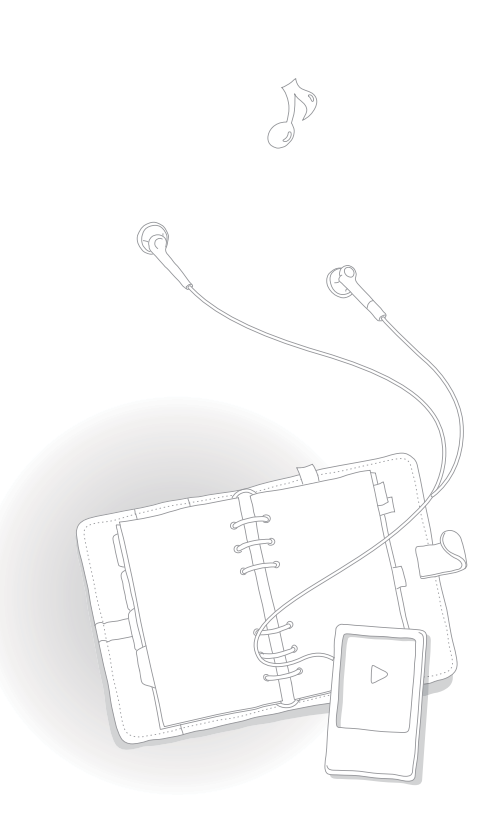

QZ

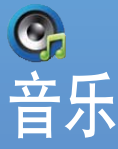

播放播放器的音乐文件。 请参阅第 16 页"下载媒体 文件 "下载文件。

**7** 参考

如果您想更新文件库,您的播 放器将会清除显示在 <最近添 加>及<播放最多目录>的文 件列表。

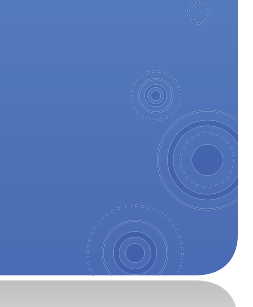

# 聆听音乐

音乐文件通过类型在文件夹里分类。您能够更容易找到需要的音乐文件。

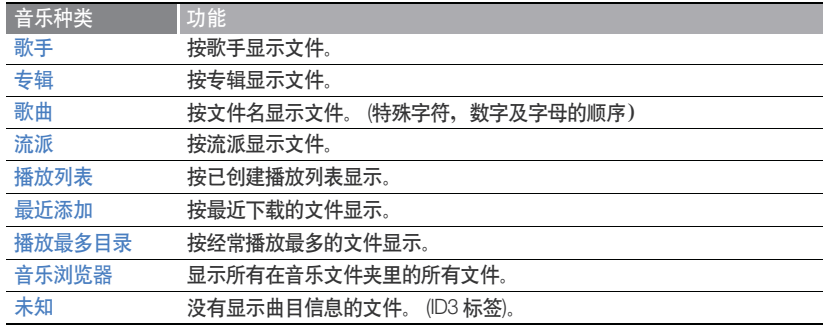

*25*

#### 什么是 ID3 标签?

ID3 标签是 MP3 所附带的相关信息。它包括音乐信息, 例如标题, 歌手, 专辑, 或曲 目数目、在播放期间能够显示音乐演奏的屏幕。

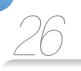

#### 播放音乐文件 在主菜单中, 选择 C. 42  $\boxed{2}$ 选择音乐种类。 • 播放最后播放的文件, 选择<正在播放>。 3 选择文件播放。  $\left| \boldsymbol{A} \right|$ 使用按键控制播放。 请参阅 "音乐播放屏幕。" ■ 说明 → インコンコンコント | 操作步骤 按 $\lbrack \lbrack 0 \rbrack / \lbrack 0 \rbrack$ • 如果在文件播放后 3 秒 跳至上一个或下一个文件 按[2], 此播放将会重新 开始。  $\overline{p}$  向后或向前搜索  $\overline{p}$  按住 $\overline{p}$   $\overline{p}$   $\overline{p}$   $\overline{q}$   $\overline{q}$ ᄫૂআ݃ह ږ] o]

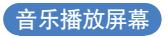

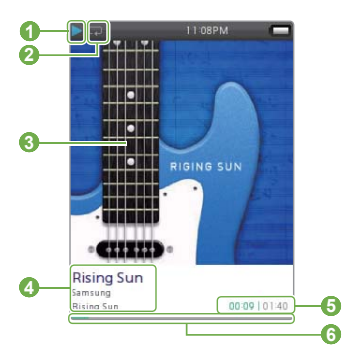

- **No.** 描述
- **1** 播放情况
- **2** 重复模式
- **3** 播放图象
- **4** 歌曲标题, 歌手, 专辑标题
- **6** 过去播放时间/ 总播放时间
- **6** 播放进度条

### 重复曲目段落

您可以选择曲目段落重复。

- 1】在您需要重复的部分开始点按 [•••]。 ■ <A →> 显示在屏幕顶部。
- 2 在您需要重复的段落结束点按 [•••]。
	- <A ↔ B> 显示在屏幕顶部。您的播放器将会重 复标记段落。
- 3 再次按 [•••], 取消重复。

### **7 参考**

您能够在开始点播放3 秒钟后设置结束点。

#### 应用音效 (DNSe)

- 在音乐播放期间,按[三]。
- $2$ | 选择 <DNSe>。
- 3 选择您需要的音效。
	- 如果您选择<自动>, 播放器将会搜索曲目 (ID3 标签) 信息及自动选择适当音效。
	- 选择均衡器,选择 <myDNSe 1> 或 <myDNSe 2>。请 参阅第 43 页 "myDNSe" 。

#### 什么是 DNSe?

Digital Natural Sound Engine (DNSe) 是由三星公司专门为 MP3 播放器开发的一种音响效果功能。它可以为您聆听的 音乐提供不同的音响效果。

# *28*

# 创建播放列表

您可以通过添加需要的音乐文件创建播放列表。这有5个默 认的播放列表。

### $\bar{a}$ 添加音乐文件到播放列表

- 从音乐分类列表中,选择需要的文件添加至播放 列表然后按 [三]。
- $\vert$ 2 选择 <添加至播放列表>。
- 3 洗择播放列表添加文件。

### **7** 参考

按 [ ] 然后选择 <添加至播放列表> ,添加当前播放文件到播 放列表。

#### 从播放列表中删除音乐文件

- 从音乐分类列表中, 选择<播放列表>。
- 选择需要删除文件的播放列表。  $\vert$  2
- <u>i 3 i </u> 选择需要删除的文件然后按 [三]。
- 选择 <从播放列表中删除> 。 **T** 
	- 选择 <删除播放列表中所有项>, 删除所有文件。
	- 即使已在播放列表中已经删除文件, 此文件也不能从 播放器 H删除

### 重命名播放列表

- 从音乐分类列表中, 选择 <播放列表>。
- 选择需要重新命名的播放列表然后按「三】。  $|2|$
- 3 选择 <重命名>。
- 更改播放列表的名字。  $\vert \bm{A} \vert$ 关于输入文本,请参阅第14页。

# 使用音乐选项

- 在音乐播放期间,按 $[ \equiv ]$ 。 41
- 2 设置下列选项。

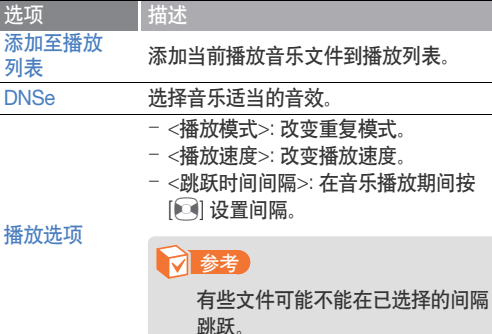

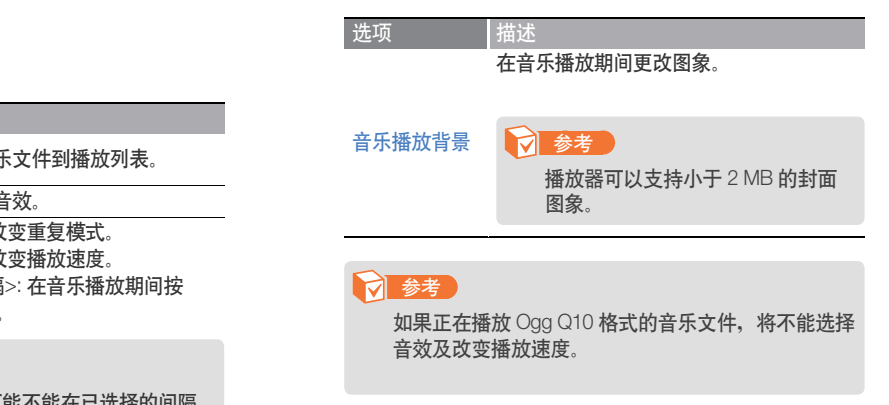

*29*

# 使用附加应用程序

学习怎样使用播放器的附加应用程序。

**RSS** 

F

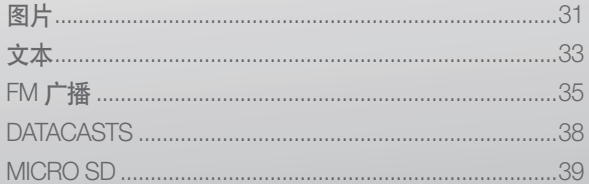

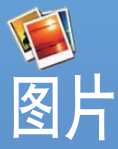

### 浏览储存在播放器的图 ,<br>片。 请参阅第16页的"下载媒 体文件" 下载文件。

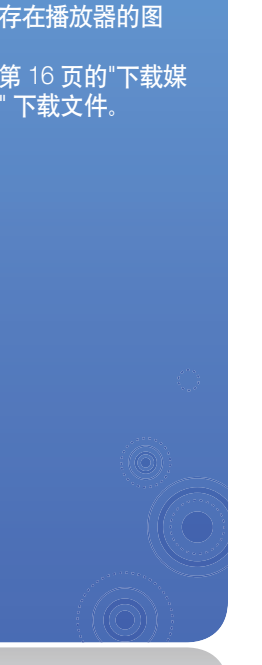

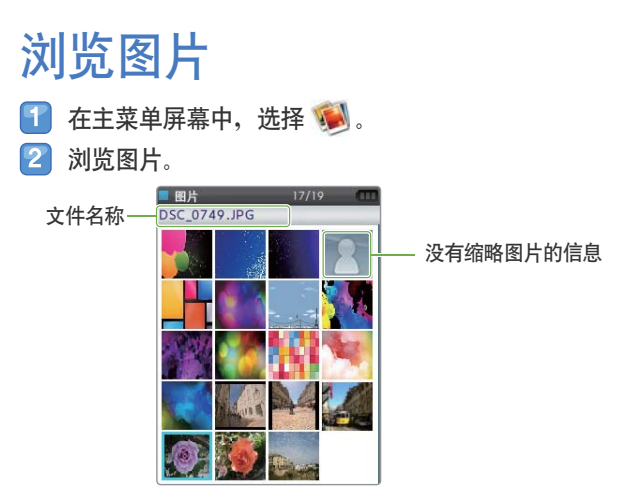

*31*

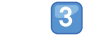

选择需要的图片。此图片全屏显示。

### 使用附加应用程序 > 图片

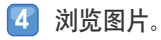

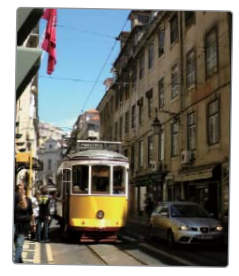

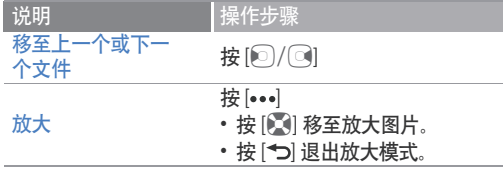

### **7** 参考

- 如果图片尺寸过大, 它可能需要比较长的时间显示。 • 当正在播放音乐或暂停播放,显示图片萤幕时如果您按 |
- 三], 将会出现迷你播放器。如果正在聆听 FM 播, 当迷 你播放器出现时, 此 FM 广播将会自动开始聆听。

# 播放幻灯片

您可以用图片创建及播放幻灯片。

- 显示文件列表时,按 [三] 。
- 2 选择 <开始幻灯片放映>。
- 3 用幻灯片浏览图片。
- 4 按[つ], 停止幻灯片。

# 设置墙纸图片

从文件列表中,打开您想要的图片然后按 [三] 。

*32*

- 2 选择<设置为我的皮肤>。
- 从弹出窗口中选择<是>。  $|3|$

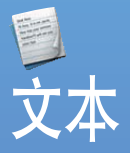

您能够使用文本阅读器阅 读储存在播放器的文本文  $#$  $(.txt)$ 请参阅第16 页的 "下载媒 体文件"下载文件。

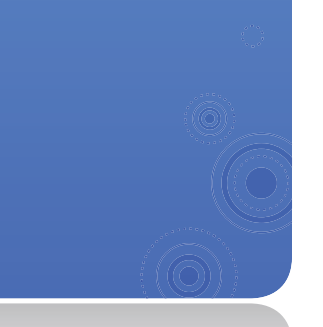

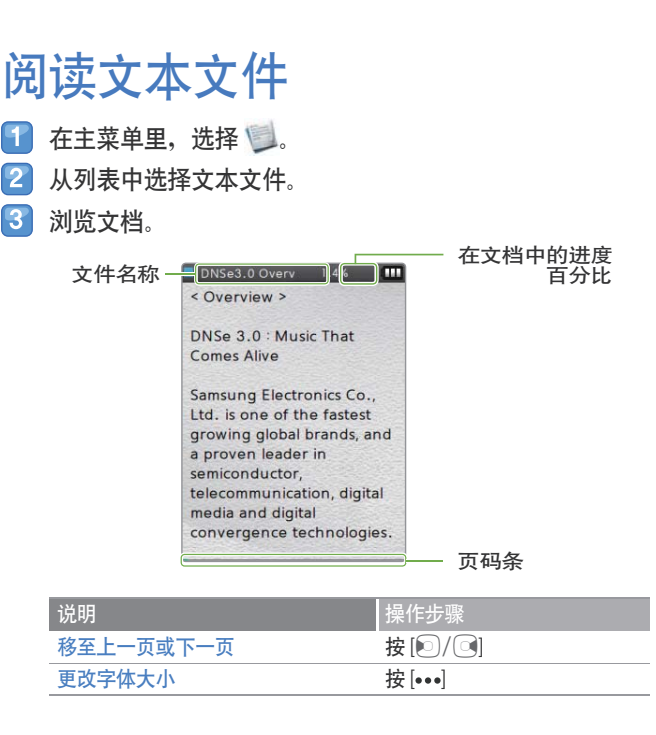

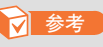

当正在播放音乐或暂停播放,显示图片萤幕时如果您按 [三],将会出现迷你播放器。如 果正在聆听 FM 播,当迷你播放器出现时,此 FM 广播将会自动开始聆听。

*33*

## 使用附加应用程序 > 文本

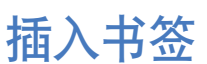

您能够在需要的页码插入书签然后转至书签浏览文档页码。

转至需要书签的页码然后按 [ $\equiv$ ]。 47

- $\overline{2}$  选择 <书签> 然后 <添加至书签>。
	- 一个书签已插入屏幕顶部。

# 更改背景样式

*34*

您可以改变文本阅读器的背景样式。

- 显示文本屏幕时,按 $[$ 三 $]$  。
- 2 选择 <电子书类型>。
- $[3]$  按 $[$   $[$  更改背景样式。

### **7** 参考

- 您能够在每个文本文件中插入一个书签。
- 按 [三] 然后选择 <书签> 然后 <转至书签> 转至书签。
- 按 [三] 然后选择 <书签> 然后 <删除书签> 删除书签。

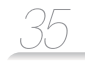

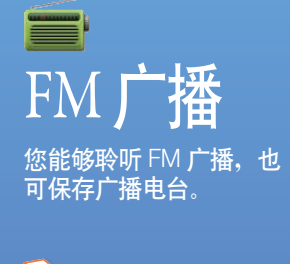

**7** 参考 播放器必须连接耳机聆听 FM 广 播。耳机作为广播天线使用。

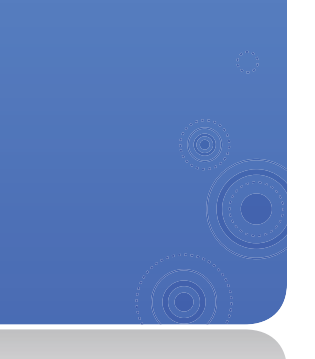

# 聆听 FM 广播

- 1 在主菜单中,选择■.
- $2$ 按 $[②]$  浏览广播电台。
	- 按 [2] / 3 滚动广播频率。
	- · 按住 [2]/ 9 自动浏览存在的电台。

根据当地信号情况, FM 广播可能不能恰当调节电台频率。

 $3$  聆听 FM 广播。

**7** 参考

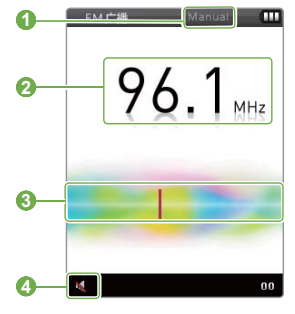

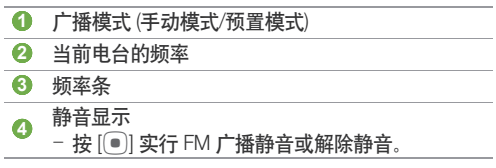

## 使用附加应用程序 > FM广播

# 保存广播电台

您能够保存喜爱的广播电台让您更方便的访问电台。

### (保存当前广播电台

- $\begin{bmatrix} 1 \end{bmatrix}$ 在手动模式下,按 $\begin{bmatrix} \pm \end{bmatrix}$ 。
- $2$  选择 <添加到预置>。

### 自动保存广播电台

您能够自动搜索存在的广播电台然后作为您喜爱的电台保存。 最多能够保存 30 个广播电台。

- Ŧ 在手动模式下,按 $E$ ]。
- $\boxed{2}$  选择 <自动预置>。
- $\lceil 3 \rceil$ 从弹出窗口中选择 <是> 。
	- 开始自动调台。广播电台位置已保存在您喜爱的电 台中。

### 段听喜爱的广播电台

在手动模式中, 按 [三]。  $\vert 2 \vert$ 选择 <转至预置模式>。

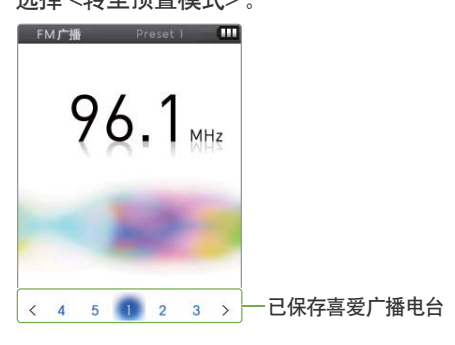

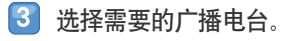

使用附加应用程序 > FM广播

### 使用 FM 广播选项 您能够更改使用 FM 广播的选项。

Ŧ 从 FM 广播屏幕中,按 [ $\equiv$ ]。

2 设置下列各选项。

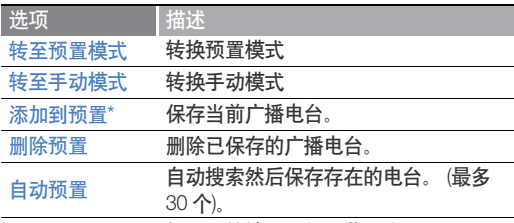

根据您的地区重新调节频率。

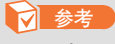

- 根据所在的地区不同, 这些选 项可能不起作用。
- 如果您更改地区, 则原先保存 的电台将被删除。

\* 仅可用于手动模式。

广播地区

\*\* 仅可用于预置模式。

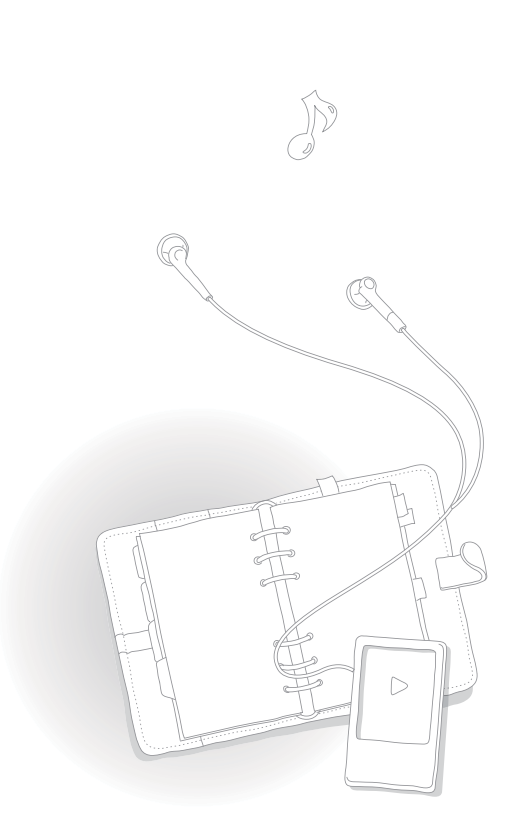

*37*

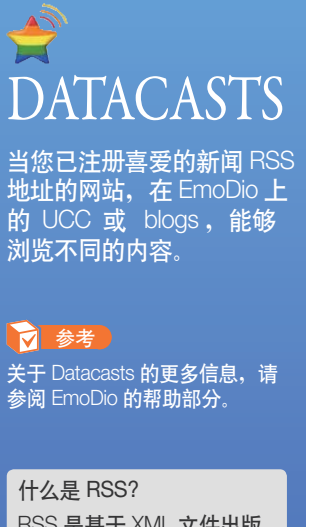

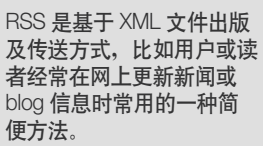

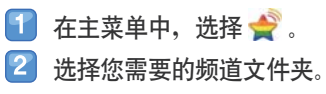

*38*

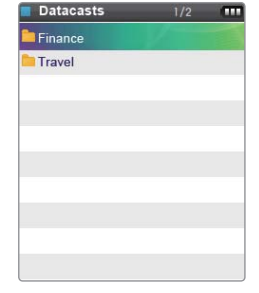

3 选择您需要浏览的内容。  $\vert \bm{T} \vert$ 浏览此内容。

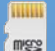

# MICRO SD

您必须插入内存卡储存添 加文件。您能够在内存卡 中搜索文件及从内存卡中 删除文件。

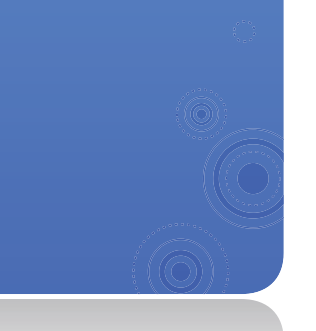

# 插入内存卡 (选项)

- 1 打开内存卡槽的盖子然后插入内存卡。
	- 插入内存卡且标签面朝上。

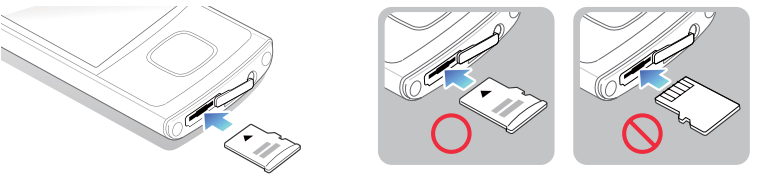

*39*

- 2 在内存卡槽推进内存卡直到它在适当位置锁定。
	- 当内存卡已正确插入, 将会出现在主菜单屏幕顶部。

### **0** 注意

- 播放器可支持1GB至16 GB 的 microSD™ 或 microSDHC™ 内存卡。
- (只使用支持播放器的内存卡。根据不同的制造商,某些内存卡可能不支持播放器。)
- 请勿在错误方向插入内存卡。
- 请勿在使用时从播放器移除内存卡。
- 一定要备份储存在内存卡的重要数据。制造商不能保证用户行为造成的数据丢失。

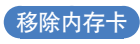

轻推内存卡直到它脱离播放器,可以移动内存卡,然后从内存卡槽中拔出。

# 在内存卡中管理文件

搜索文件

- 1 插入内存卡。
- 2 在主菜单中,选择点。
	- 显示已储存在内存卡的文件夹列表。
- 3 选择需要的文件夹。
- 4 在文件列表中向上或向下滚动。
- 5 选择需要的文件。

### **7 参考**

您不能打开不支持播放器的文件。

### 删除文件

- 从插入内存卡中选择需要的文件夹。 47
- 选择需要删除的文件然后按 [ 三]。  $\vert 2 \vert$
- $\vert 3 \vert$ 选择 <删除> 。
- $\left| \boldsymbol{A} \right|$ 从弹出窗口中选择 <是>。

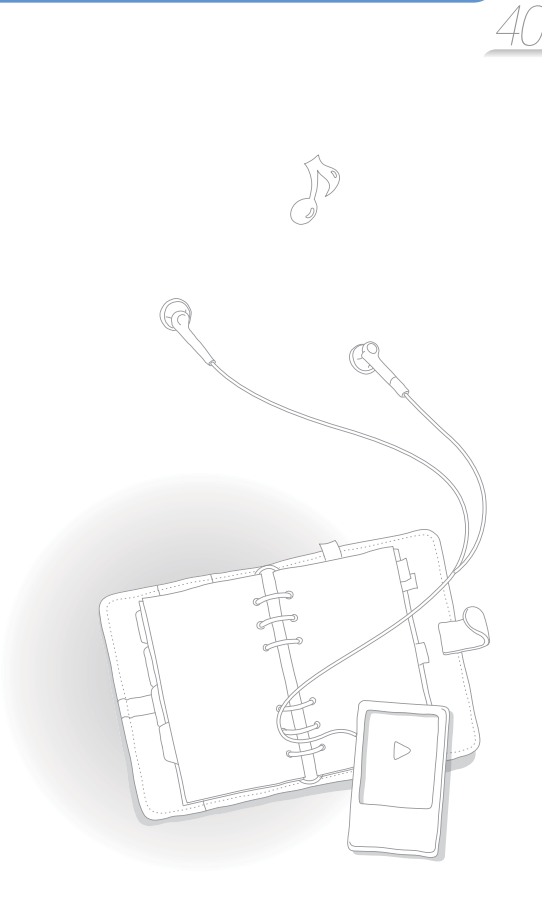

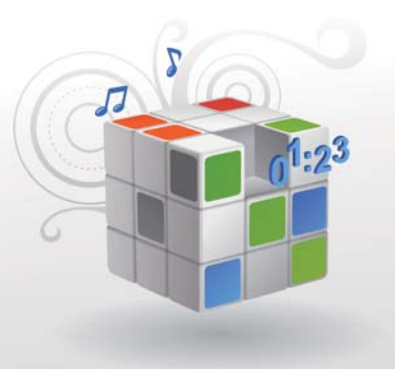

# 自定义设置

更改您的播放器设置与参数一致。

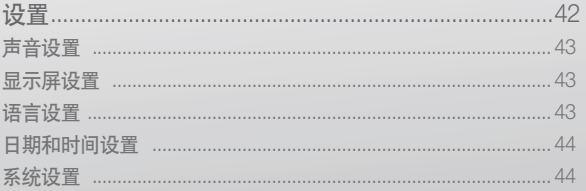

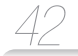

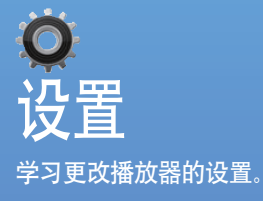

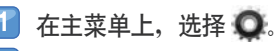

2 选择您需要定制的设置菜单。

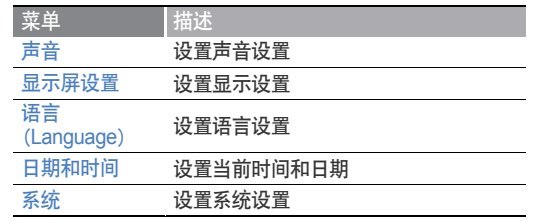

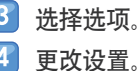

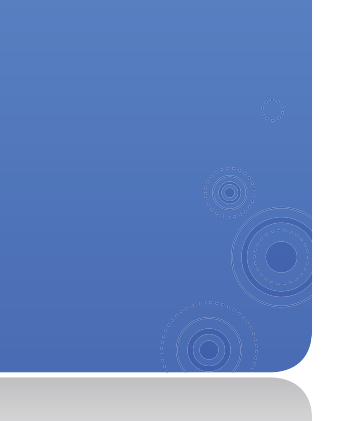

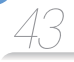

### 声音设置

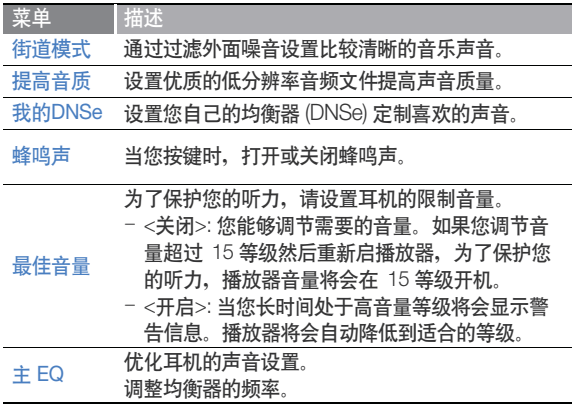

### 显示屏设置

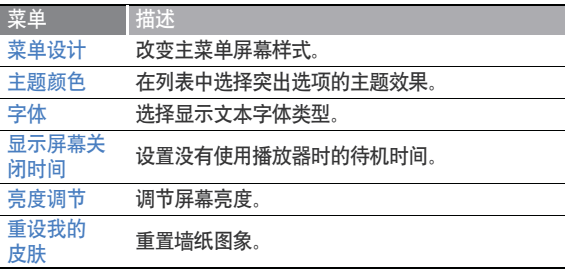

### 语言设置

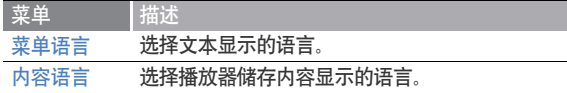

### 自定义设置 > 设置

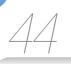

### 日期和时间设置

#### 设置当前时间及日期。

滚动一个单位然后按 [◎] 更改时间或日期。按 [●] , 保存日 期及时间。

### 菜单 描述 设置初始化 将所有设置恢复为出厂设置。 格式化 删除所有储存在播放器的资料及文件。  **7 参考** 确保备份拷贝储存在播放器的所有重要资 料。厂商概不负责用户自行遗失的资料。

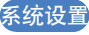

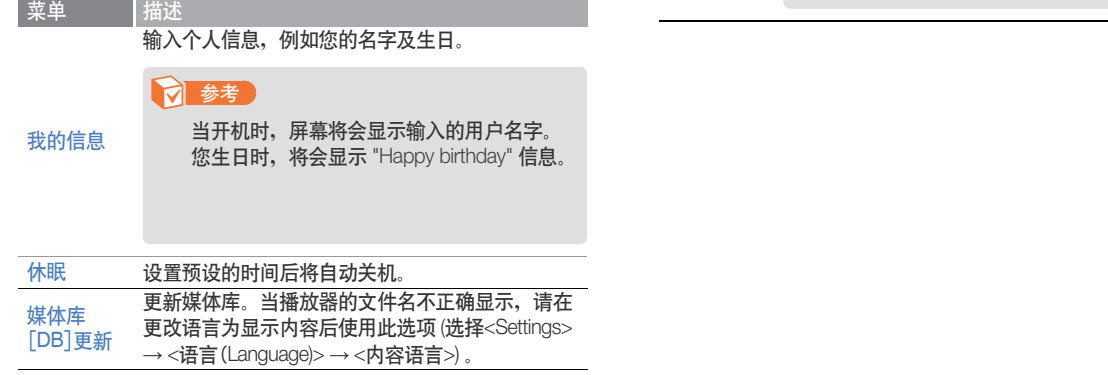

描述

#### 菜单

查看播放器的 DivX 注册代码。

### 7 参考

ABOUT DIVX VIDEO: DivX® 是一个由 DivX, Inc 创建的数字视频格式。这是一个播放 DivX 视频的 official DivX 认证设备。关于更多 信息及转换文件为 DivX 视频的软件工具, 请访问 www.divx.com

DivX 注册 代码

ABOUT DIVX VIDEO-ON-DEMAND: 为了播 放 DivX Video-on-Demand (VOD) 内容, DivX Certified® 设备必须注册。在设备设置菜单中 位于 DivX VOD 部分, 产生注册代码。使用 此代码进入 vod.divx.com 完成注册过程及学 习更多关于 DivX VOD 的信息。

在移动剖面中, 已认证的设备可以播放 DivX 视频:

"已认证的 DivX 能够播放高达 320x240"的 DivX<sup>®</sup>视频。

#### 菜单 描述

#### 检查播放器的系统信息。

- <Firmware>: 浏览安装在播放器的固件版本。
- <Memory>: 浏览总内存容量, 已用内存容量及剩 余内存容量。

### 参考

系统信息

关于内置内存 1 GB = 1,000,000,000 字节: 由于内部固件 会占用部分内存, 所以实际可用内存小于 标示的内存。

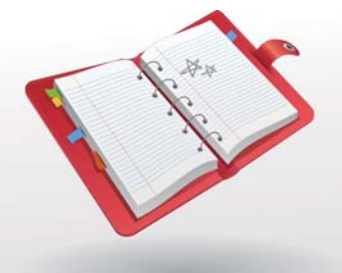

附录

查看播放器的维护,产品规格及疑难解答。

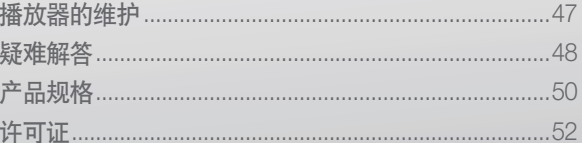

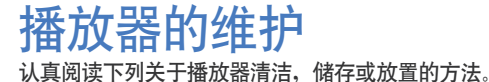

#### 清洁

- 当播放器弄脏时, 用干燥布料轻轻擦干净。
- 切勿清洗播放器的表面。否则可能导致损坏或影响播放器的性能。
- 切勿用汽油, 苯, 稀释剂, WD-40 或其他化学物质清洗播放器。否则会损 坏播放器表面。

*47*

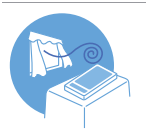

#### 储存

将播放器储存在通风的地方。

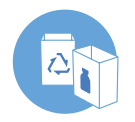

#### 放置

- 包装材料, 电池, 及电子设备分开放置。
- 包装材料包括纸及两种类型的外壳 (PC, PE)。

# 疑难解答

如果您在使用播放器中出现一些故障,请先参阅以下方法。如果出现不能解决的故障,请联系服务中心。

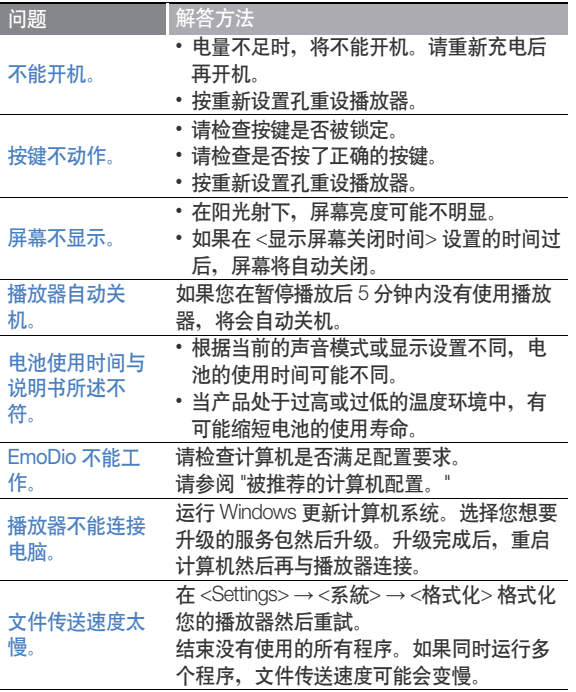

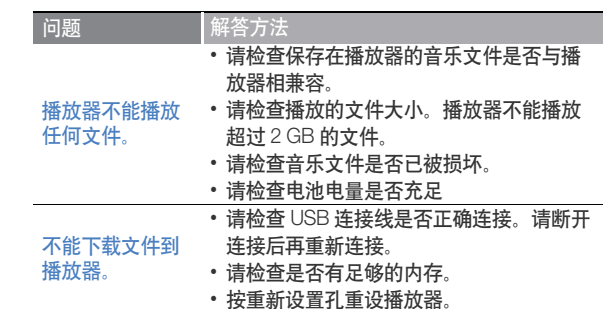

附录 > 疑难解答

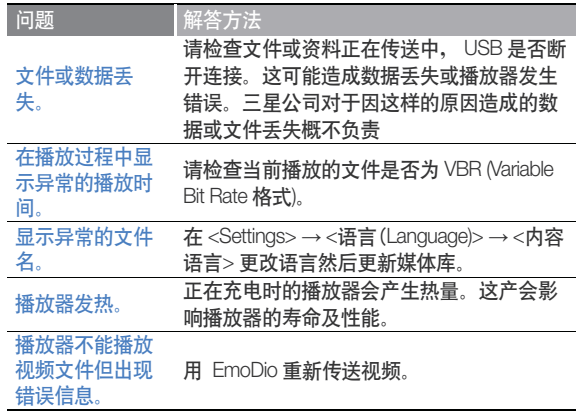

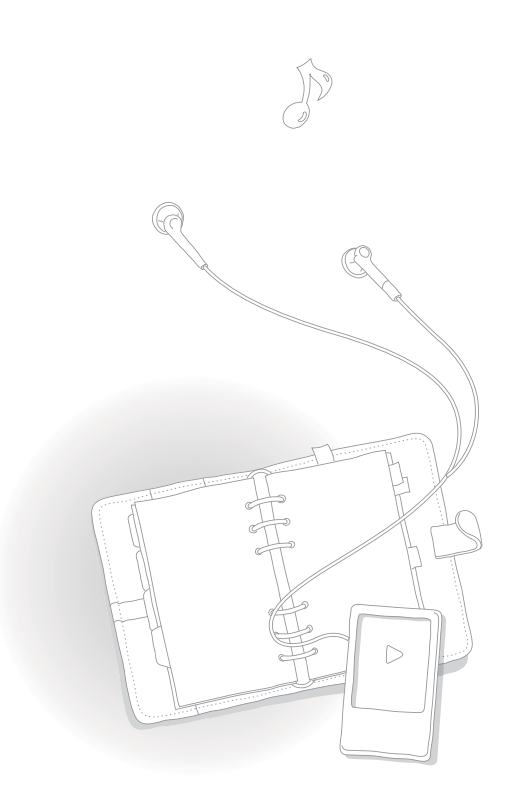

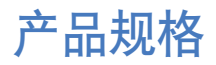

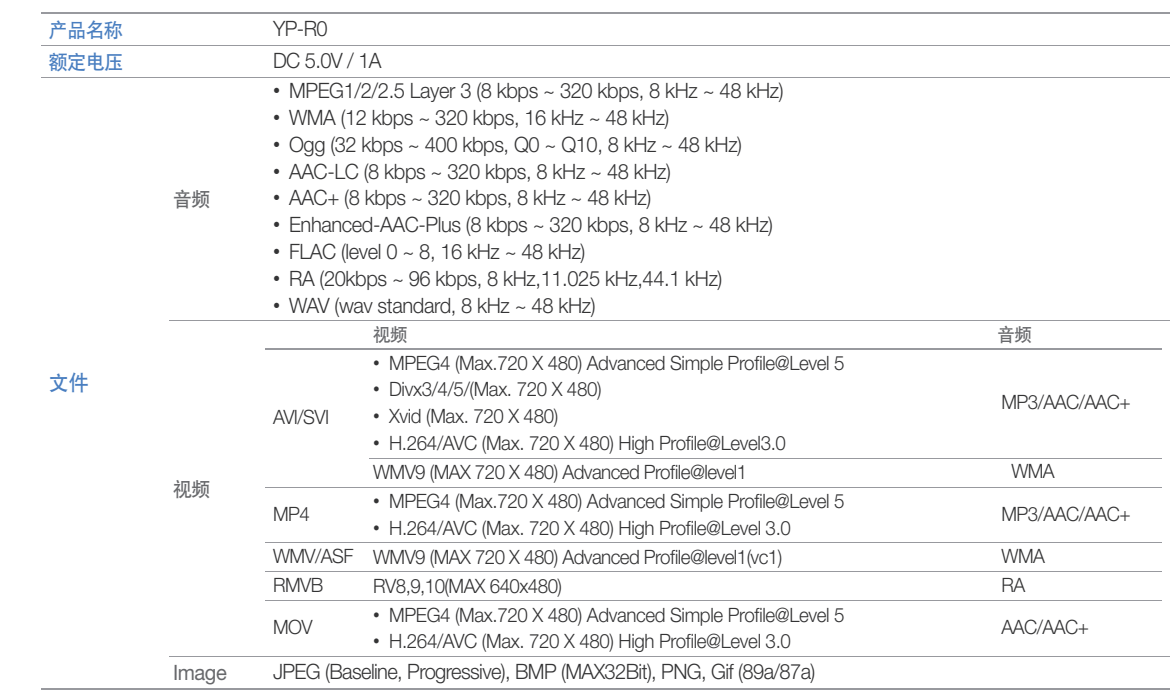

附录 > 产品规格

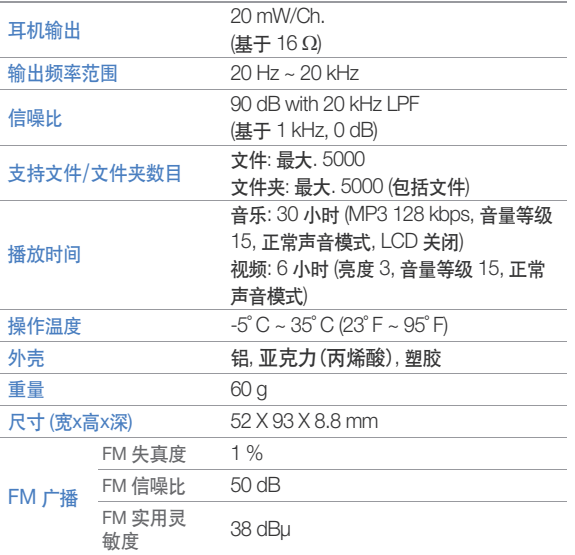

\* 为提高产品性能进行的产品升级等,本说明书的内容可能会有修正,恕不 另行通知。

 $\bigcirc$  $\overline{\phantom{a}}$  $\triangleright$ 

*51*

许可证

本产品使用说明书所述之产品已获得第三方知识财产权许可。该许可权提供最终使用消费者按照许可的 内容用于私人非商务用途。该许可不适用除本产品外的其他任何产品。不允许不符 合ISO/IEC 11172-3 或 ISO/IEC 13818-3要求加工的产品且与本产品一起使用或销售。该许可权仅用于 消费者使用本产品进行符合 ISO/IEC 11172-3 或 ISO/IEC 13818-3.的音频文件的解码和编码。产品的 特性功能不符 ISO/IEC 11172-3 或 ISO/IEC 13818-3.要求的不能授权许可使用。

*52*

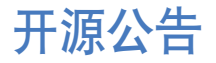

某些产品软件成分组成的资源代码隐藏在 GNU General Public License(GPL) 及 BSD 下面。

要获得下面的资源代码,请登陆 http://opensource.samsungmobile.com/。

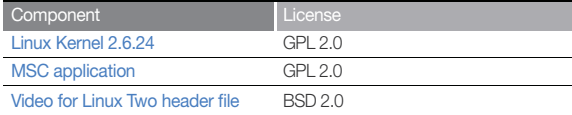

下面是 GNU GPL 及 BSD 的最初英文文本。

### GNU GENERAL PUBLIC LICENSE

Version 2, June 1991

Copyright (C) 1989, 1991 Free Software Foundation, Inc. 51 Franklin St, Fifth Floor, Boston, MA 02110-1301 USA

Everyone is permitted to copy and distribute verbatim copies of this license document, but changing it is not allowed.

#### **Preamble**

The licenses for most software are designed to take away your freedom to share and change it. By contrast, the GNU General Public License is intended to guarantee your freedom to share and change free software--to make sure the software is free for all its users. This General Public License applies to most of the Free Software Foundation's software and to any other program whose authors commit to using it. (Some other Free Software Foundation software is covered by the GNU Library General Public License instead.) You can apply it to your programs, too.

When we speak of free software, we are referring to freedom, not price. Our

General Public Licenses are designed to make sure that you have the freedom to distribute copies of free software (and charge for this service if you wish), that you receive source code or can get it if you want it, that you can change the software or use pieces of it in new free programs; and that you know you can do these things.

To protect your rights, we need to make restrictions that forbid anyone to deny you these rights or to ask you to surrender the rights. These restrictions translate to certain responsibilities for you if you distribute copies of the software, or if you modify it. For example, if you distribute copies of such a program, whether gratis or for a fee, you must give the recipients all the rights that you have. You must make sure that they, too, receive or can get the source code. And you must show them these terms so they know their rights.

#### We protect your rights with two steps:

(1) copyright the software, and (2) offer you this license which gives you legal permission to copy, distribute and/or modify the software. Also, for each author's protection and ours, we want to make certain that everyone understands that there is no warranty for this free software.

If the software is modified by someone else and passed on, we want its recipients to know that what they have is not the original, so that any problems introduced by others will not reflect on the original authors' reputations.

Finally, any free program is threatened constantly by software patents. We wish to avoid the danger that redistributors of a free program will individually obtain patent licenses, in effect making the program proprietary. To prevent this, we have made it clear that any patent must be licensed for everyone's free use or not licensed at all.

### $M_{\overline{2}}$  > 开源公告

The precise terms and conditions for copying, distribution and modification follow.

#### TERMS AND CONDITIONS FOR COPYING, DISTRIBUTION AND **MODIFICATION**

0) This License applies to any program or other work which contains a notice placed by the copyright holder saying it may be distributed under the terms of this General Public License. The "Program", below, refers to any such program or work, and a "work based on the Program" means either the Program or any derivative work under copyright law: that is to say, a work containing the Program or a portion of it, either verbatim or with modifications and/or translated into another language. (Hereinafter, translation is included without limitation in the term "modification".) Each licensee is addressed as "you".

Activities other than copying, distribution and modification are not covered by this License; they are outside its scope. The act of running the Program is not restricted, and the output from the Program is covered only if its contents constitute a work based on the Program (independent of having been made by running the Program). Whether that is true depends on what the Program does.

- 1) You may copy and distribute verbatim copies of the Program's source code as you receive it, in any medium, provided that you conspicuously and appropriately publish on each copy an appropriate copyright notice and disclaimer of warranty; keep intact all the notices that refer to this License and to the absence of any warranty; and give any other recipients of the Program a copy of this License along with the Program. You may charge a fee for the physical act of transferring a copy, and you may at your option offer warranty protection in exchange for a fee.
- 2) You may modify your copy or copies of the Program or any portion of it, thus forming a work based on the Program, and copy and distribute such modifications or work under the terms of Section 1 above, provided that

you also meet all of these conditions:

- a) You must cause the modified files to carry prominent notices stating that you changed the files and the date of any change.
- b) You must cause any work that you distribute or publish, that in whole or in part contains or is derived from the Program or any part thereof, to be licensed as a whole at no charge to all third parties under the terms of this License.
- c) If the modified program normally reads commands interactively when run, you must cause it, when started running for such interactive use in the most ordinary way, to print or display an announcement including an appropriate copyright notice and a notice that there is no warranty (or else, saying that you provide a warranty) and that users may redistribute the program under these conditions, and telling the user how to view a copy of this License. (Exception: if the Program itself is interactive but does not normally print such an announcement, your work based on the Program is not required to print an announcement.)

These requirements apply to the modified work as a whole. If identifiable sections of that work are not derived from the Program, and can be reasonably considered independent and separate works in themselves, then this License, and its terms, do not apply to those sections when you distribute them as separate works. But when you distribute the same sections as part of a whole which is a work based on the Program, the distribution of the whole must be on the terms of this License, whose permissions for other licensees extend to the entire whole, and thus to each and every part regardless of who wrote it.

Thus, it is not the intent of this section to claim rights or contest your rights to work written entirely by you; rather, the intent is to exercise the right to control the distribution of derivative or collective works based on the Program. In addition, mere aggregation of another work not based on the Program with the Program (or with a work based on the Program) on a volume of a storage or distribution medium does not bring the other work

 $M_{\overline{2}}$  > 开源公告

under the scope of this License.

- 3) You may copy and distribute the Program (or a work based on it, under Section 2) in object code or executable form under the terms of Sections 1 and 2 above provided that you also do one of the following:
	- a) Accompany it with the complete corresponding machine-readable source code, which must be distributed under the terms of Sections 1 and 2 above on a medium customarily used for software interchange; or,
	- b) Accompany it with a written offer, valid for at least three years, to give any third party, for a charge no more than your cost of physically performing source distribution, a complete machine-readable copy of the corresponding source code, to be distributed under the terms of Sections 1 and 2 above on a medium customarily used for software interchange; or,
	- c) Accompany it with the information you received as to the offer to distribute corresponding source code. (This alternative is allowed only for noncommercial distribution and only if you received the program in object code or executable form with such an offer, in accord with Subsection b above.)

The source code for a work means the preferred form of the work for making modifications to it. For an executable work, complete source code means all the source code for all modules it contains, plus any associated interface definition files, plus the scripts used to control compilation and installation of the executable. However, as a special exception, the source code distributed need not include anything that is normally distributed (in either source or binary form) with the major components (compiler, kernel, and so on) of the operating system on which the executable runs, unless that component itself accompanies the executable.

If distribution of executable or object code is made by offering access to copy from a designated place, then offering equivalent access to copy the source code from the same place counts as distribution of the source code, even though third parties are not compelled to copy the source along with the object code.

- 4) You may not copy, modify, sublicense, or distribute the Program except as expressly provided under this License. Any attempt otherwise to copy, modify, sublicense or distribute the Program is void, and will automatically terminate your rights under this License. However, parties who have received copies, or rights, from you under this License will not have their licenses terminated so long as such parties remain in full compliance.
- 5) You are not required to accept this License, since you have not signed it. However, nothing else grants you permission to modify or distribute the Program or its derivative works. These actions are prohibited by law if you do not accept this License. Therefore, by modifying or distributing the Program (or any work based on the Program), you indicate your acceptance of this License to do so, and all its terms and conditions for copying, distributing or modifying the Program or works based on it.
- 6) Each time you redistribute the Program (or any work based on the Program), the recipient automatically receives a license from the original licensor to copy, distribute or modify the Program subject to these terms and conditions. You may not impose any further restrictions on the recipients' exercise of the rights granted herein. You are not responsible for enforcing compliance by third parties to this License.
- 7) If, as a consequence of a court judgment or allegation of patent infringement or for any other reason (not limited to patent issues), conditions are imposed on you (whether by court order, agreement or otherwise) that contradict the conditions of this License, they do not excuse you from the conditions of this License.

If you cannot distribute so as to satisfy simultaneously your obligations under this License and any other pertinent obligations, then as a consequence you may not distribute the Program at all. For example, if a patent license would not permit royalty-free redistribution of the Program by all those who receive copies directly or indirectly through you, then the only way you could satisfy both it and this License would be to refrain entirely from distribution of the Program.

### $M_{\overline{2}}$  > 开源公告

If any portion of this section is held invalid or unenforceable under any particular circumstance, the balance of the section is intended to apply and the section as a whole is intended to apply in other circumstances. It is not the purpose of this section to induce you to infringe any patents or other property right claims or to contest validity of any such claims; this section has the sole purpose of protecting the integrity of the free software distribution system, which is implemented by public license practices. Many people have made generous contributions to the wide range of software distributed through that system in reliance on consistent application of that system; it is up to the author/donor to decide if he or she is willing to distribute software through any other system and a licensee cannot impose that choice.

- 8) If the distribution and/or use of the Program is restricted in certain countries either by patents or by copyrighted interfaces, the original copyright holder who places the Program under this License may add an explicit geographical distribution limitation excluding those countries, so that distribution is permitted only in or among countries not thus excluded. In such case, this License incorporates the limitation as if written in the body of this License.
- 9) The Free Software Foundation may publish revised and/or new versions of the General Public License from time to time. Such new versions will be similar in spirit to the present version, but may differ in detail to address new problems or concerns. Each version is given a distinguishing version number. If the Program specifies a version number of this License which applies to it and "any later version", you have the option of following the terms and conditions either of that version or of any later version published by the Free Software Foundation.

If the Program does not specify a version number of this License, you may choose any version ever published by the Free Software Foundation.

10) If you wish to incorporate parts of the Program into other free programs whose distribution conditions are different, write to the author to ask for permission. For software which is copyrighted by the Free Software Foundation, write to the Free Software Foundation; we sometimes make exceptions for this. Our decision will be guided by the two goals of preserving the free status of all derivatives of our free software and of promoting the sharing and reuse of software generally.

#### NO WARRANTY

- 11) BECAUSE THE PROGRAM IS LICENSED FREE OF CHARGE, THERE IS NO WARRANTY FOR THE PROGRAM, TO THE EXTENT PERMITTED BY APPLICABLE LAW. EXCEPT WHEN OTHERWISE STATED IN WRITING THE COPYRIGHT HOLDERS AND/OR OTHER PARTIES PROVIDE THE PROGRAM "AS IS" WITHOUT WARRANTY OF ANY KIND, EITHER EXPRESSED OR IMPLIED, INCLUDING, BUT NOT LIMITED TO, THE IMPLIED WARRANTIES OF MERCHANTABILITY AND FITNESS FOR A PARTICULAR PURPOSE. THE ENTIRE RISK AS TO THE QUALITY AND PERFORMANCE OF THE PROGRAM IS WITH YOU. SHOULD THE PROGRAM PROVE DEFECTIVE, YOU ASSUME THE COST OF ALL NECESSARY SERVICING, REPAIR OR CORRECTION.
- 12) IN NO EVENT UNLESS REQUIRED BY APPLICABLE LAW OR AGREED TO IN WRITING WILL ANY COPYRIGHT HOLDER, OR ANY OTHER PARTY WHO MAY MODIFY AND/OR REDISTRIBUTE THE PROGRAM AS PERMITTED ABOVE, BE LIABLE TO YOU FOR DAMAGES, INCLUDING ANY GENERAL, SPECIAL, INCIDENTAL OR CONSEQUENTIAL DAMAGES ARISING OUT OF THE USE OR INABILITY TO USE THE PROGRAM (INCLUDING BUT NOT LIMITED TO LOSS OF DATA OR DATA BEING RENDERED INACCURATE OR LOSSES SUSTAINED BY YOU OR THIRD PARTIES OR A FAILURE OF THE PROGRAM TO OPERATE WITH ANY OTHER PROGRAMS), EVEN IF SUCH HOLDER OR OTHER PARTY HAS BEEN ADVISED OF THE POSSIBILITY OF SUCH DAMAGES.

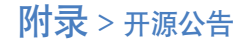

#### END OF TERMS AND CONDITIONS

#### How to Apply These Terms to Your New Programs

If you develop a new program, and you want it to be of the greatest possible use to the public, the best way to achieve this is to make it free software which everyone can redistribute and change under these terms.

To do so, attach the following notices to the program. It is safest to attach them to the start of each source file to most effectively convey the exclusion of warranty; and each file should have at least the "copyright" line and a pointer to where the full notice is found.

<one line to give the program's name and a brief idea of what it does.> Copyright (C) <year> <name of author>

This program is free software; you can redistribute it and/or modify it under the terms of the GNU General Public License as published by the Free Software Foundation; either version 2 of the License, or(at your option) any later version.

This program is distributed in the hope that it will be useful, but WITHOUT ANY WARRANTY; without even the implied warranty of MERCHANTABILITY or FITNESS FOR A PARTICULAR PURPOSE. See the GNU General Public License for more details.

You should have received a copy of the GNU General Public License along with this program; if not, write to the Free Software Foundation, Inc., 51 Franklin St, Fifth Floor, Boston, MA 02110-1301 USA.

Also add information on how to contact you by electronic and paper mail.

If the program is interactive, make it output a short notice like this when it starts in an interactive mode:

Gnomovision version 69, Copyright (C) year name of author Gnomovision comes with ABSOLUTELY NO WARRANTY; for details type 'show w'. This is free software, and you are welcome to redistribute it under certain conditions; type 'show c' for details.

The hypothetical commands 'show w' and 'show c' should show the appropriate parts of the General Public License. Of course, the commands you use may be called something other than 'show w' and 'show c'; they could even be mouse-clicks or menu items--whatever suits your program. You should also get your employer (if you work as a programmer) or your school, if any, to sign a "copyright disclaimer" for the program, if necessary. Here is a sample; alter the names:

Yoyodyne, Inc., hereby disclaims all copyright interest in the program 'Gnomovision' (which makes passes at compilers) written by James Hacker.

<signature of Ty Coon>, 1 April 1989 Ty Coon, President of Vice

This General Public License does not permit incorporating your program into proprietary programs. If your program is a subroutine library, you may consider it more useful to permit linking proprietary applications with the library. If this is what you want to do, use the GNU Lesser General Public License instead of this License.

### $M_{\overline{2}}$  > 开源公告

### File-backed USB Storage Gadget, for USB development

Copyright (C) 2003-2007 Alan Stern All rights reserved.

Redistribution and use in source and binary forms, with or without modification, are permitted provided that the following conditions are met:

1. Redistributions of source code must retain the above copyright notice, this list of conditions, and the following disclaimer, without modification.

2. Redistributions in binary form must reproduce the above copyright notice, this list of conditions and the following disclaimer in the documentation and/or other materials provided with the distribution.

3. The names of the above-listed copyright holders may not be used to endorse or promote products derived from this software without specific prior written permission.

ALTERNATIVELY, this software may be distributed under the terms of the GNU General Public License ("GPL") as published by the Free Software Foundation, either version 2 of that License or (at your option) any later version.

THIS SOFTWARE IS PROVIDED BY THE COPYRIGHT HOLDERS AND CONTRIBUTORS "AS IS" AND ANY EXPRESS OR IMPLIED WARRANTIES, INCLUDING, BUT NOT LIMITED TO, THE IMPLIED WARRANTIES OF MERCHANTABILITY AND FITNESS FOR A PARTICULAR PURPOSE ARE DISCLAIMED. IN NO EVENT SHALL THE COPYRIGHT OWNER OR CONTRIBUTORS BE LIABLE FOR ANY DIRECT, INDIRECT, INCIDENTAL, SPECIAL, EXEMPLARY, OR CONSEQUENTIAL DAMAGES (INCLUDING, BUT **NOT** 

*58*

LIMITED TO, PROCUREMENT OF SUBSTITUTE GOODS OR SERVICES; LOSS OF USE, DATA, OR PROFITS; OR BUSINESS INTERRUPTION) HOWEVER CAUSED AND ON ANY THEORY OF LIABILITY, WHETHER IN CONTRACT, STRICT LIABILITY, OR TORT (INCLUDING NEGLIGENCE OR OTHERWISE) ARISING IN ANY WAY OUT OF THE USE OF THIS SOFTWARE, EVEN IF ADVISED OF THE POSSIBILITY OF SUCH DAMAGE.

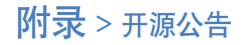

### Video for Linux Two header file

Copyright (C) 1999-2007 the contributors

Redistribution and use in source and binary forms, with or without modification, are permitted provided that the following conditions are met:

- 1. Redistributions of source code must retain the above copyright notice, this list of conditions and the following disclaimer.
- 2. Redistributions in binary form must reproduce the above copyright notice, this list of conditions and the following disclaimer in the documentation and/ or other materials provided with the distribution.
- 3. The names of its contributors may not be used to endorse or promote products derived from this software without specific prior written permission.

THIS SOFTWARE IS PROVIDED BY THE NETBSD FOUNDATION, INC. AND CONTRIBUTORS "AS IS" AND ANY EXPRESS OR IMPLIED WARRANTIES, INCLUDING, BUT NOT LIMITED TO, THE IMPLIED WARRANTIES OF MERCHANTABILITY AND FITNESS FOR A PARTICULAR PURPOSE ARE DISCLAIMED. IN NO EVENT SHALL THE FOUNDATION OR CONTRIBUTORS BE LIABLE FOR ANY DIRECT, INDIRECT, INCIDENTAL, SPECIAL, EXEMPLARY, OR CONSEQUENTIAL DAMAGES (INCLUDING, BUT NOT LIMITED TO, PROCUREMENT OF SUBSTITUTE GOODS OR SERVICES; LOSS OF USE, DATA, OR PROFITS; OR BUSINESS INTERRUPTION) HOWEVER CAUSED AND ON ANY THEORY OF LIABILITY, WHETHER IN CONTRACT, STRICT LIABILITY, OR TORT (INCLUDING NEGLIGENCE OR OTHERWISE) ARISING IN ANY WAY OUT OF THE USE OF THIS SOFTWARE, EVEN IF ADVISED OF THE POSSIBILITY OF SUCH DAMAGE.

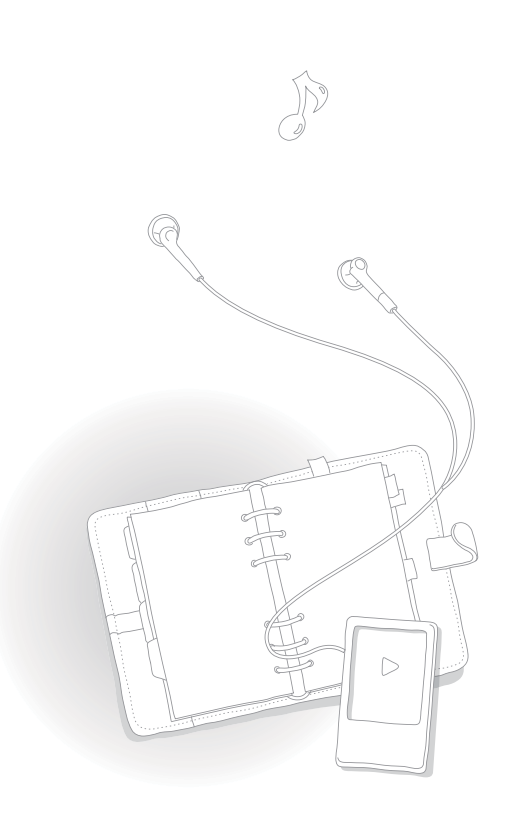

*59*

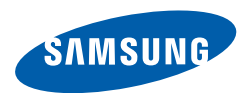

如果您对三星产品有任何咨询或建议请与三星客服中心联系 电话: 400-810-5858, 010-64751880 网址: www.samsung.com/cn 地址: 北京市朝阳区利泽中二路2号B座二层 三星电子(北京)技术服务有限公司 邮编: 100102